# Event Day for Peer to Peer Fundraising **Events**

*Chris Newcomer, GiveSignup*

**GGiveSignup** 

**@RunSignup O**TicketSignup **Company Overview** 

## We Are **Event Technology Experts**

### **Our Mission**

To make it *free and easy* for nonprofits to generate more revenue, grow their events, and engage their attendees.

We create *free and easy-to-use* event software that you can fully control.

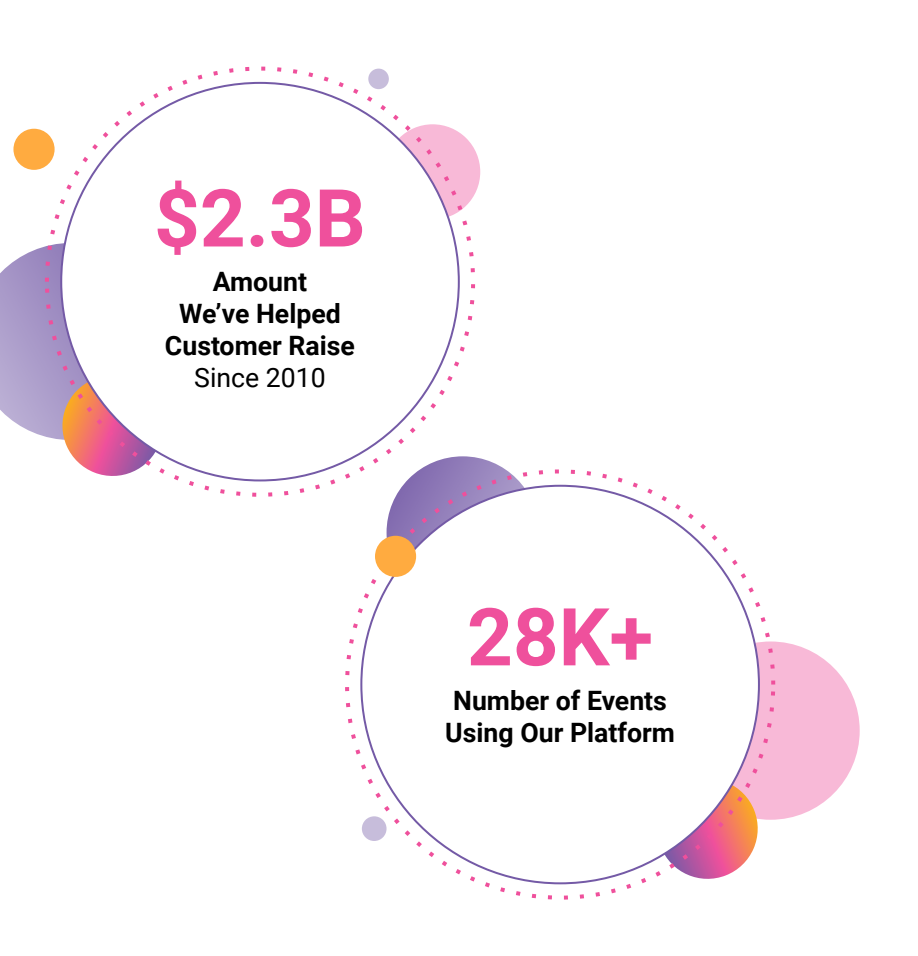

### $\bullet\bullet\bullet$ Today's **Agenda**

- **Pre-Event Communication to Attendees**
- Participant CheckIn
- Volunteer CheckIn
- On site Registration Apple Pay
- Post Event Checklist
- Customer Examples

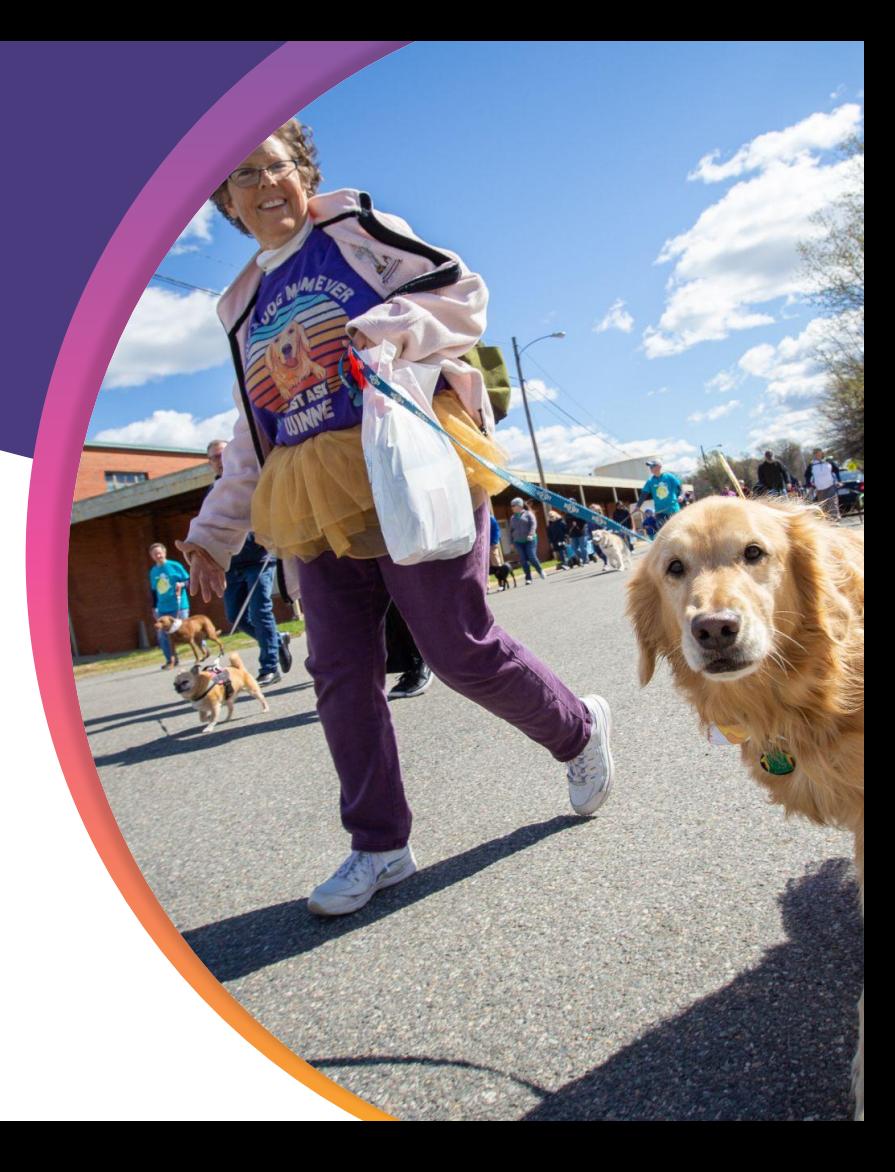

## About Today's **Demo Event**

Our main demo event is a cycling fundraiser with a century ride, a timed 50 Mile Ride, and an untimed 5 mile loop.

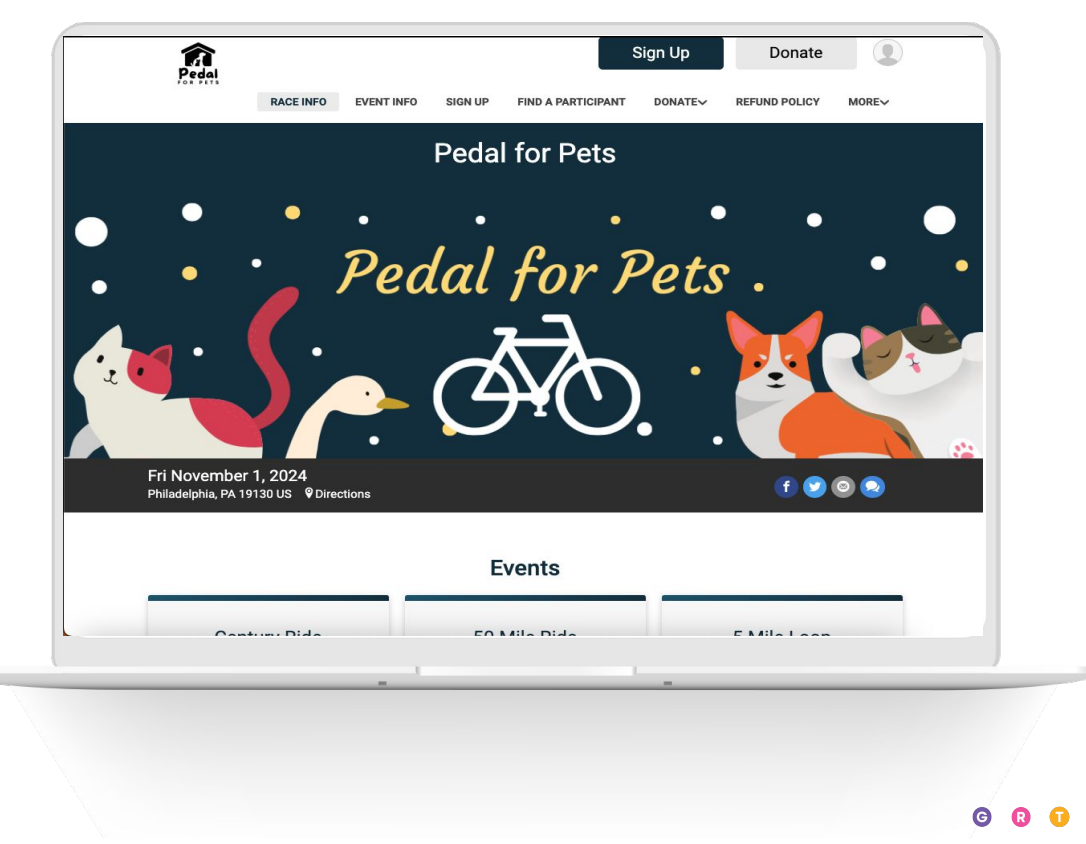

**4**

## Pre-Event **Communications**

...

- Schedule Email with QR Code and Event Info
- Add FAQ to website

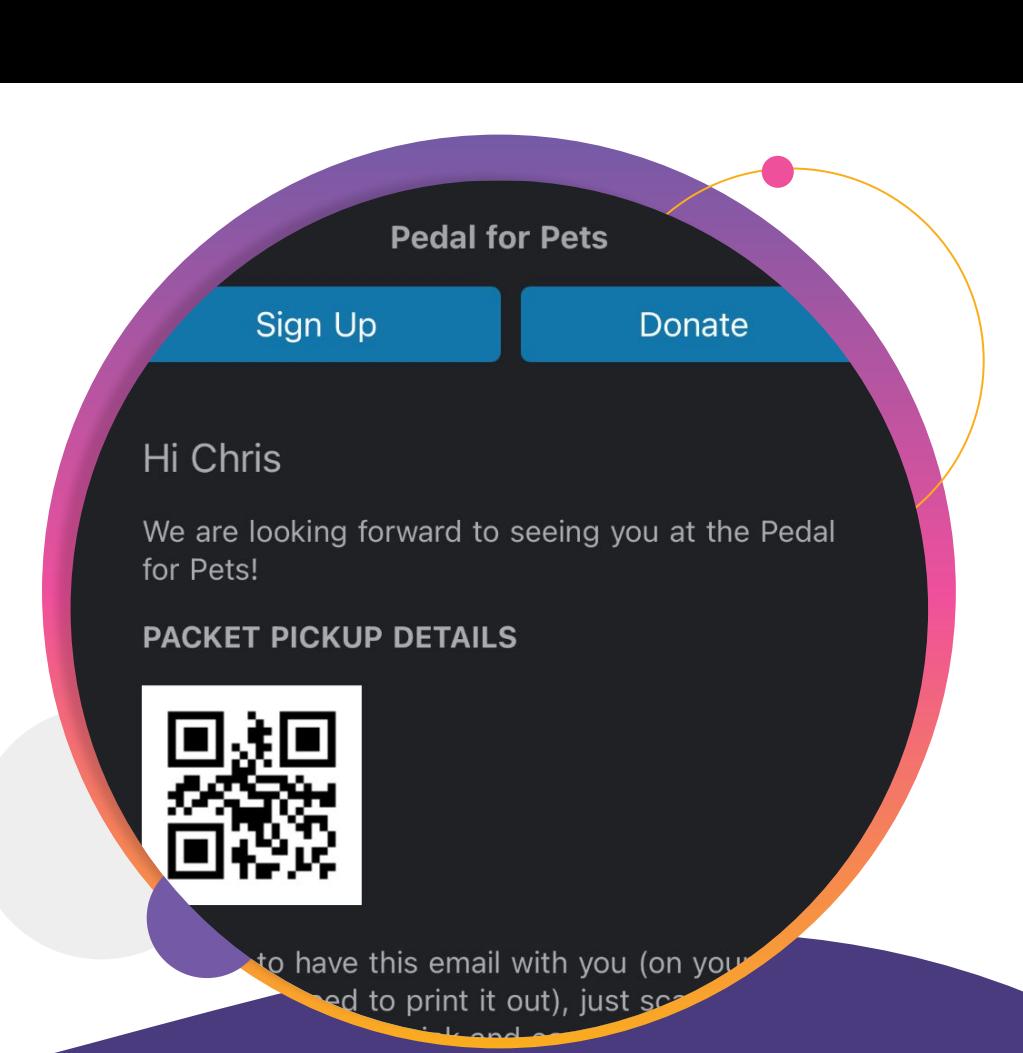

### **•••** Pre-Event Communication

al for F

## Pre-Event **Email**

### **Email >> Send Email**

Important details to include

- **Event Date**
- Location
- **QR Code**
- Fundraising Progress
- Event Details (i.e. time, parking, etc.)

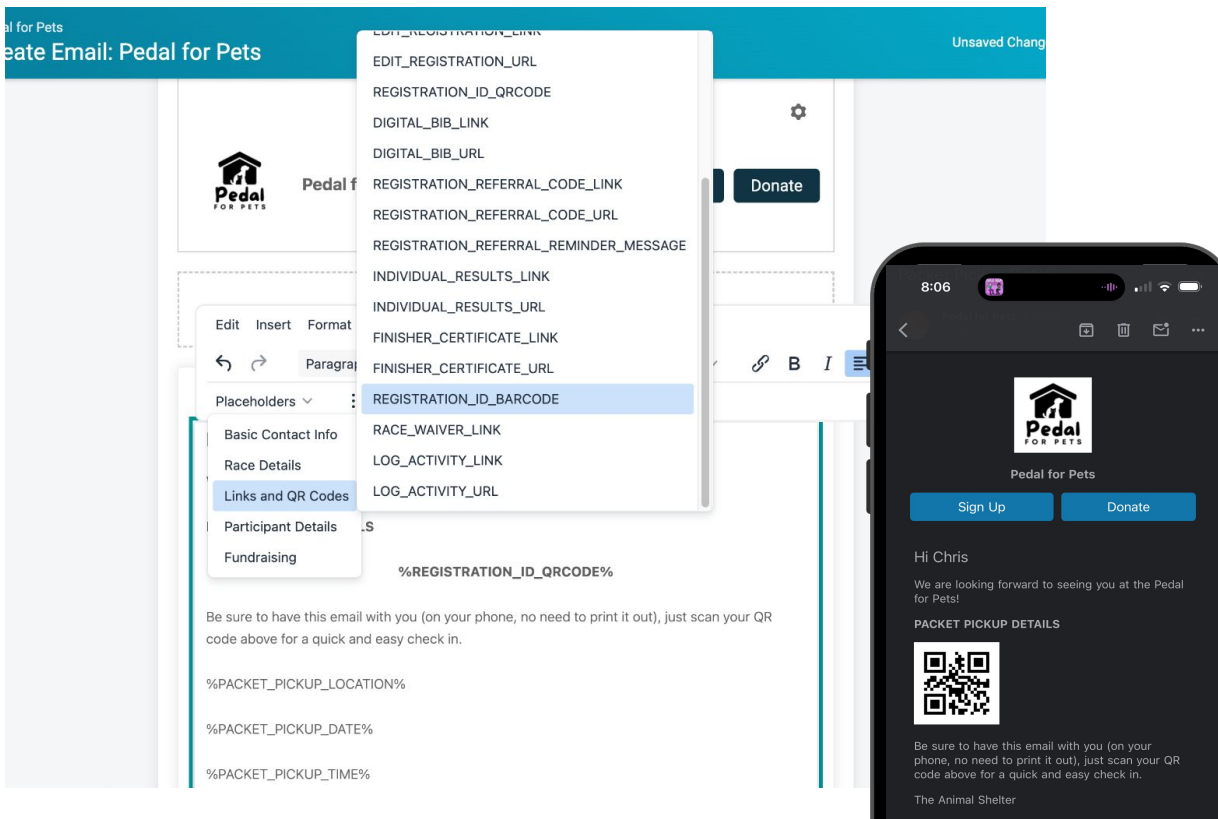

**6**

8:00 AM **EVENT DAY DETAILS** 

**Pedal for Pets** 12:00am

Pedal for pets will start at The Animal Shelter.

## FAQ Page **Website**

### **Race >> Race Website >> Custom**

### **Sections**

Include basic information about your event and any potential questions. Continue to add & expand FAQ as you get repeat customer service questions.

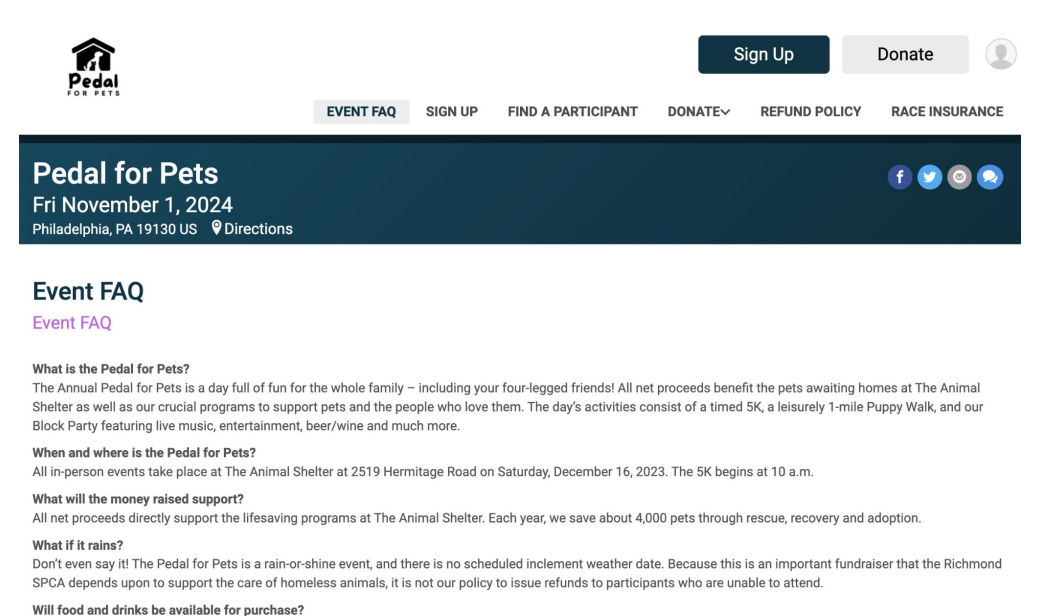

Yes. Food trucks will attend our outdoor Marketplace

#### When can I pick up my bag, bib number and T-shirt?

Pre-registered Pedal for Pets participants may drop off donations and pick up their bags, bib numbers (5K participants only) and T-shirts at our packet pickup on Monday, December 20 from noon to 6 p.m. or on Tuesday, December 21 from 9 a.m. to 1 p.m. in the front parking lot at The Animal Shelter. We encourage participants to pick up

#### $\bullet$   $\bullet$

## **EventDay CheckIn**

- Download App and Find Event
- CheckIn Configurations
	- 5 Mile Loop Timed Event
	- Century Ride Untimed

### Event

- Lock CheckIn App
- **Stats**

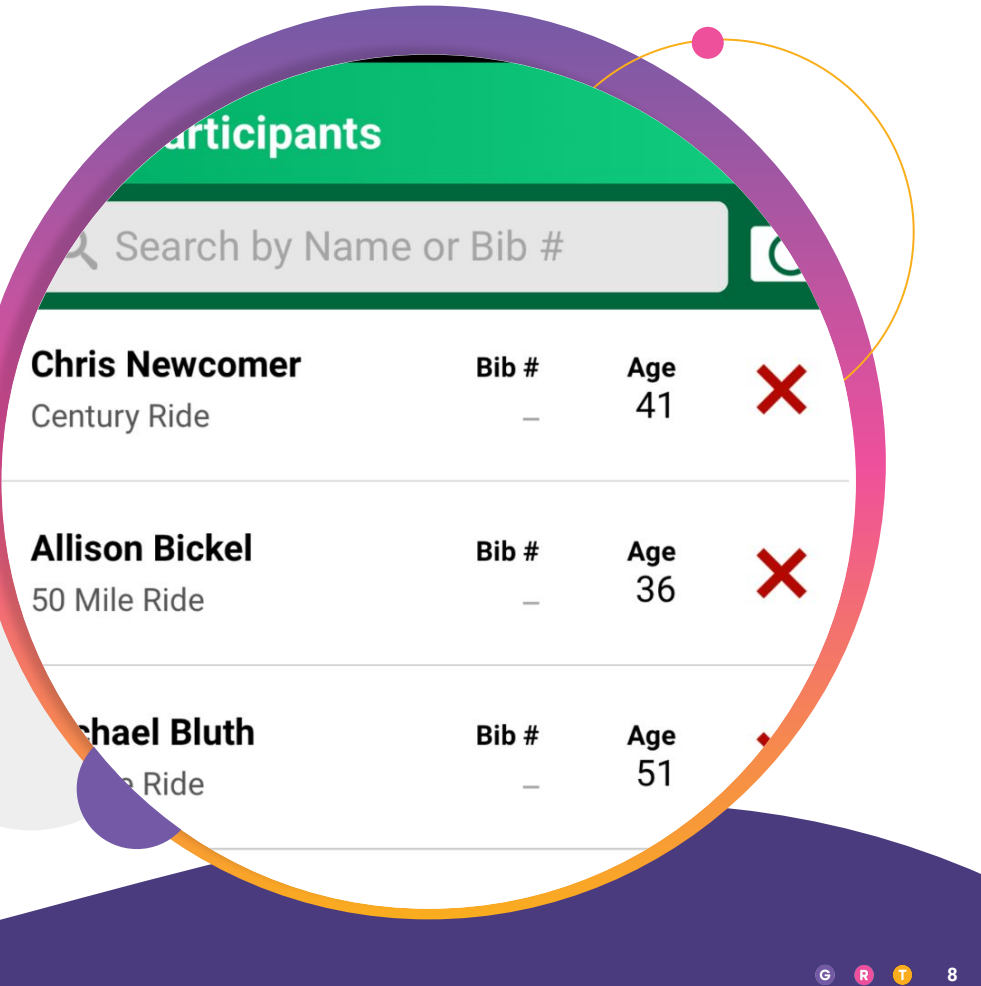

## $\bullet \bullet$  CheckIn App Download **CheckIn App**

- **Step 1: Enable CheckIn** Settings (*Event >> CheckIn >> Mobile App*) - add a password
- **Step 2**: Download RaceDay CheckIn App from Apple or Android App Store
- **Step 3: Search for Event Name**
- **Step 4: Enter password that** you set in Step 1

### **CheckIn App**

#### **Authentication Settings**

The RunSignup RaceDay CheckIn App allows you to check participants in and push your changes to RunSignup whenever Internet connectivity is established. In order to begin using the application, fill in the below fields and click Save Settings.

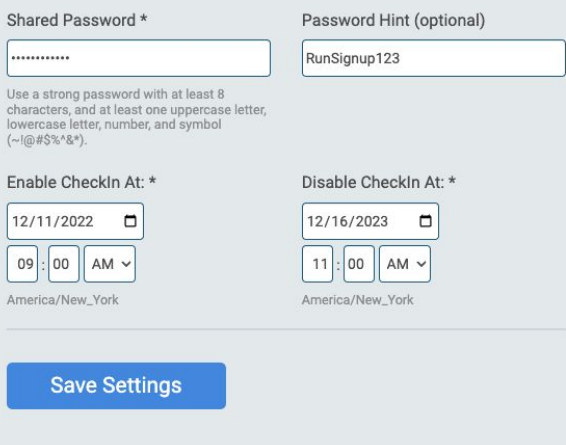

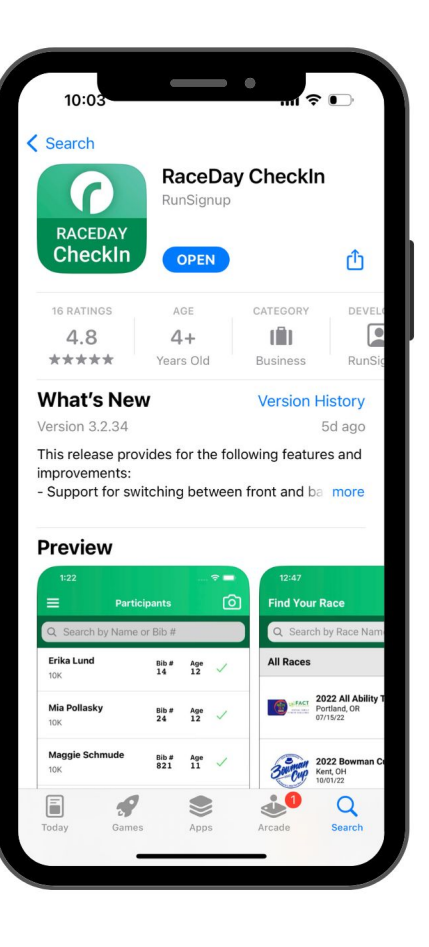

### $\bullet \bullet$  CheckIn App CheckIn **Presets and Configurations**

### ● **Presets**

- Control info when viewing a registration
- Assign bibs
- Display linked registrations
- Allow information changes, event transfers, un-checkins, etc.

### ● **Configurations**

- Apply presets to events
- Hide events (i.e. don't show virtual option)
- Display Options

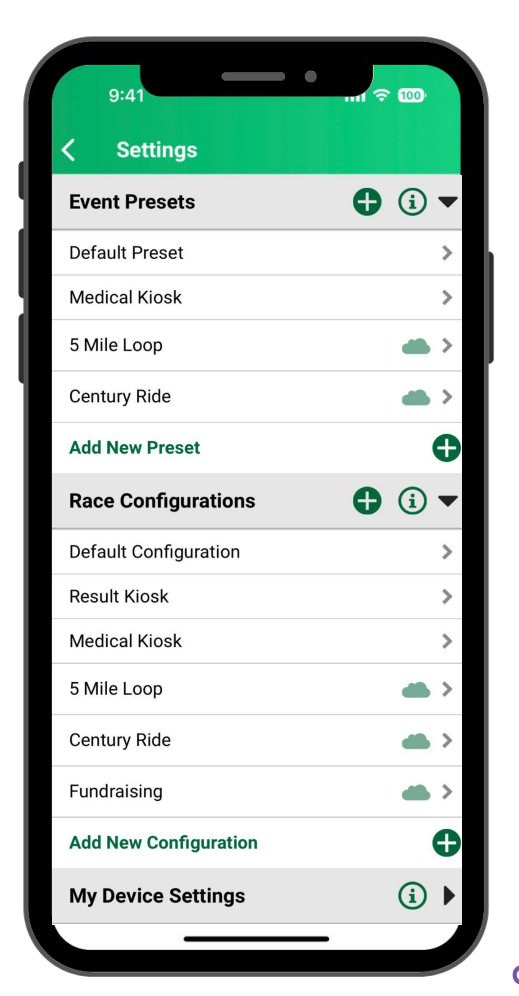

### $\bullet \bullet \bullet$  CheckIn App

## Let's Create a **Preset**

- Preset Name: 5 Mile Loop
- Show Fundraising Info
- Allow Un-CheckIn
- **Allow Switching Events**
- Assign Bib

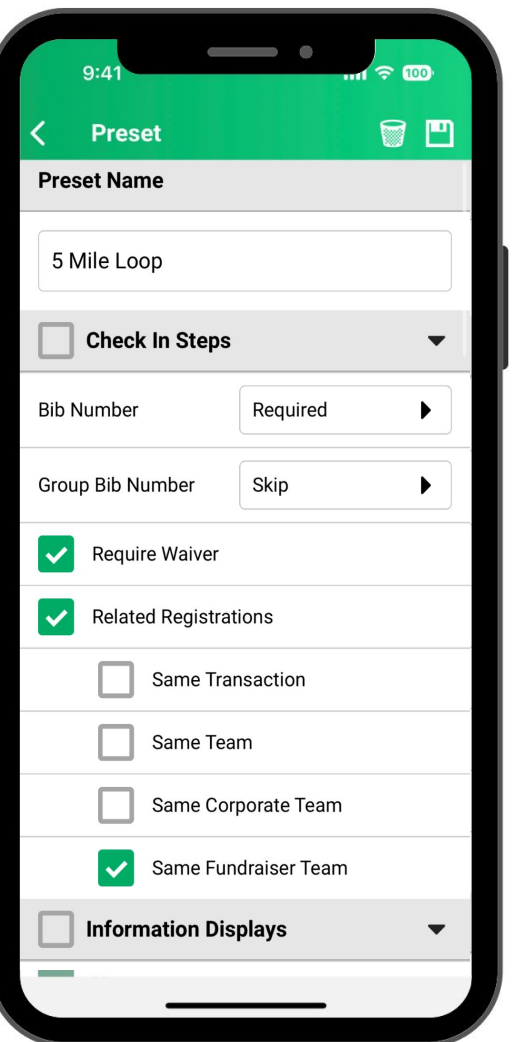

**11**

 $\bullet$ 

### $\bullet \bullet$  CheckIn App

## Let's Create another **Preset**

- Preset Name: Century Ride
- **•** Show Fundraising Info
- Don't assign bibs
- Allow Un-CheckIn

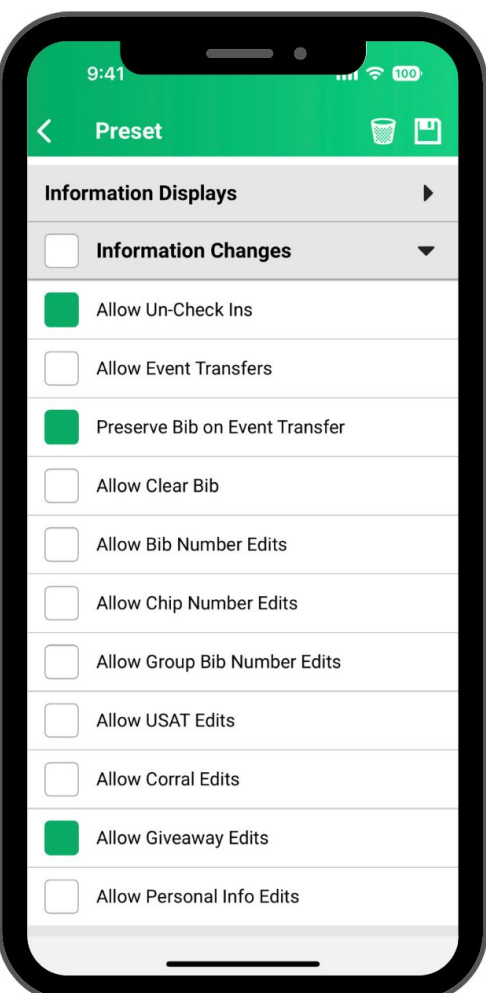

### $\bullet \bullet \bullet$  CheckIn App

## Let's Create a **Configuration**

- Apply Presets
- Hide 50 Mile Ride

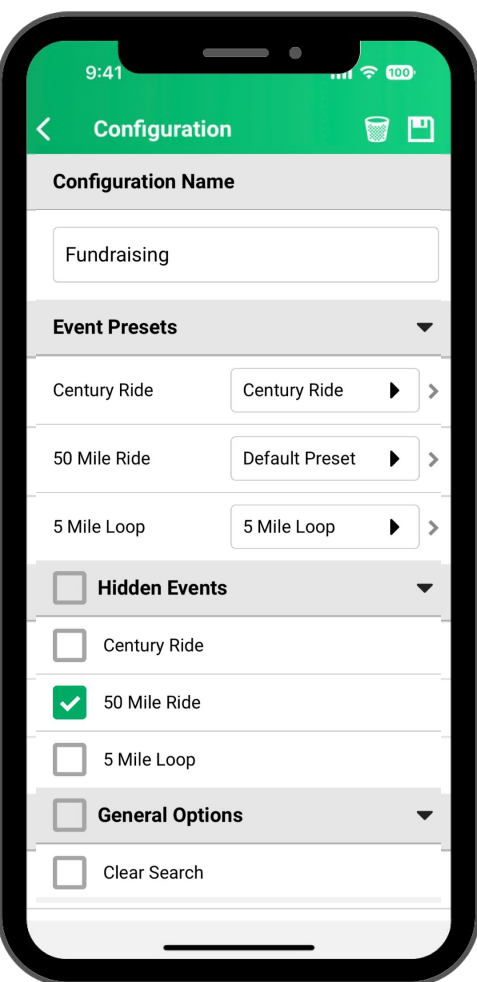

### $\bullet \bullet \bullet$  CheckIn App CheckIn App **Demo**

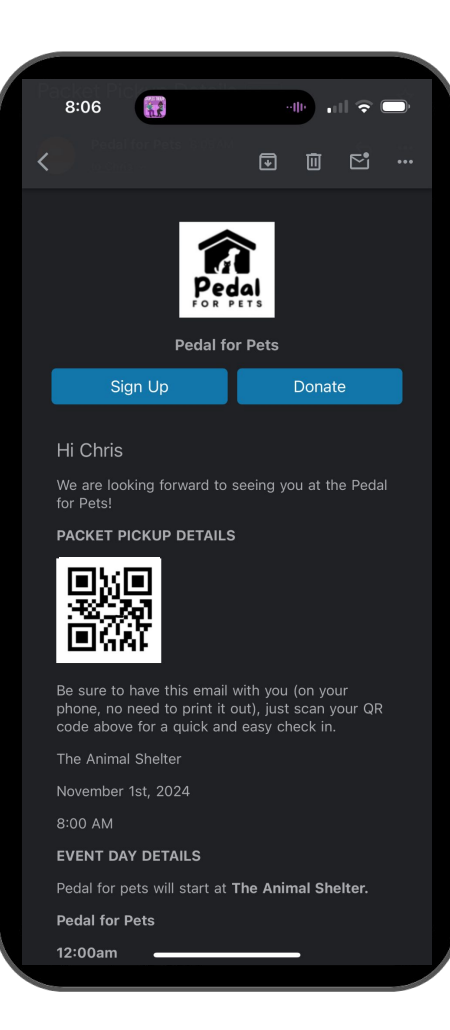

## $\bullet \bullet$  CheckIn App Lock the **CheckIn App**

- **Volunteer Setting** (won't be able to access any settings, configurations, etc.)
- Menu >> Lock Event
- Enter 4 digit code
- App is locked on configuration selected
- To unlock, re-enter 4 digit code

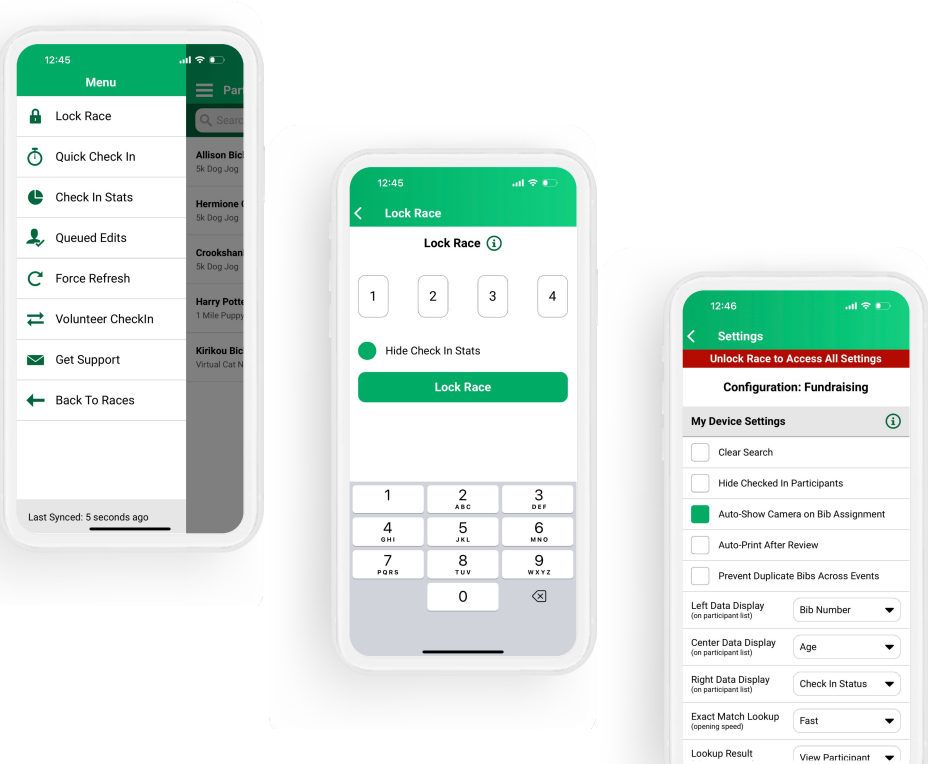

### $\bullet \bullet \bullet$  CheckIn App CheckIn **Stats**

**Britain** 

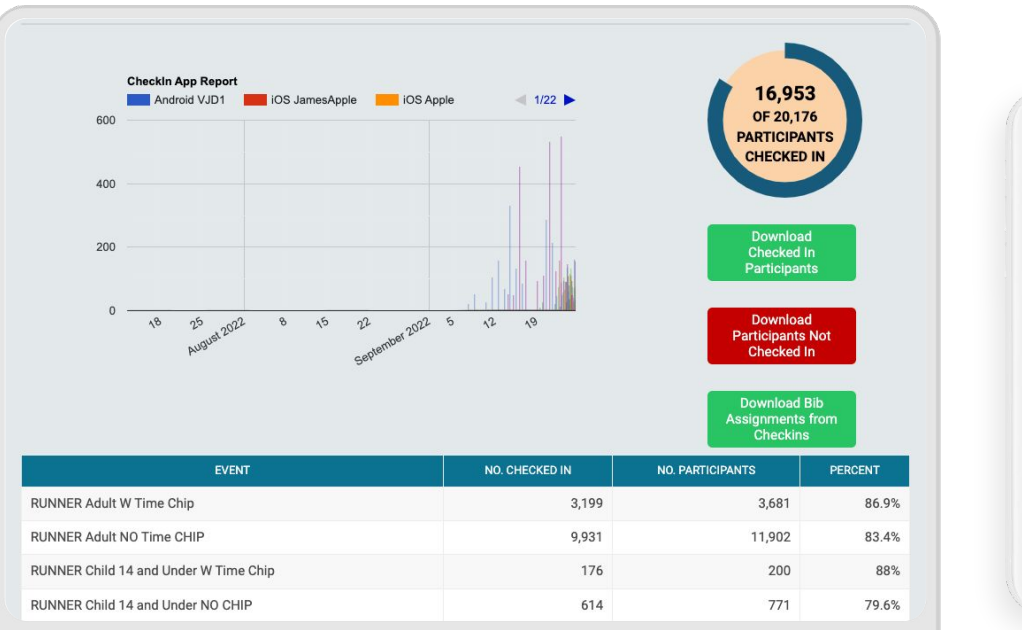

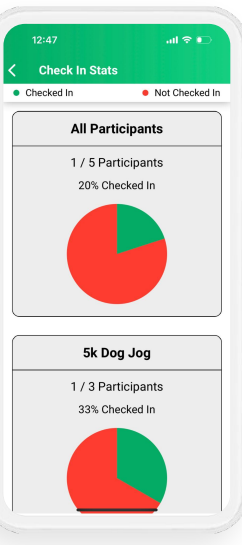

### . . . Volunteer **CheckIn**

- **Volunteer Email**
- Volunteer CheckIn App
- **Volunteer CheckIn Stats**

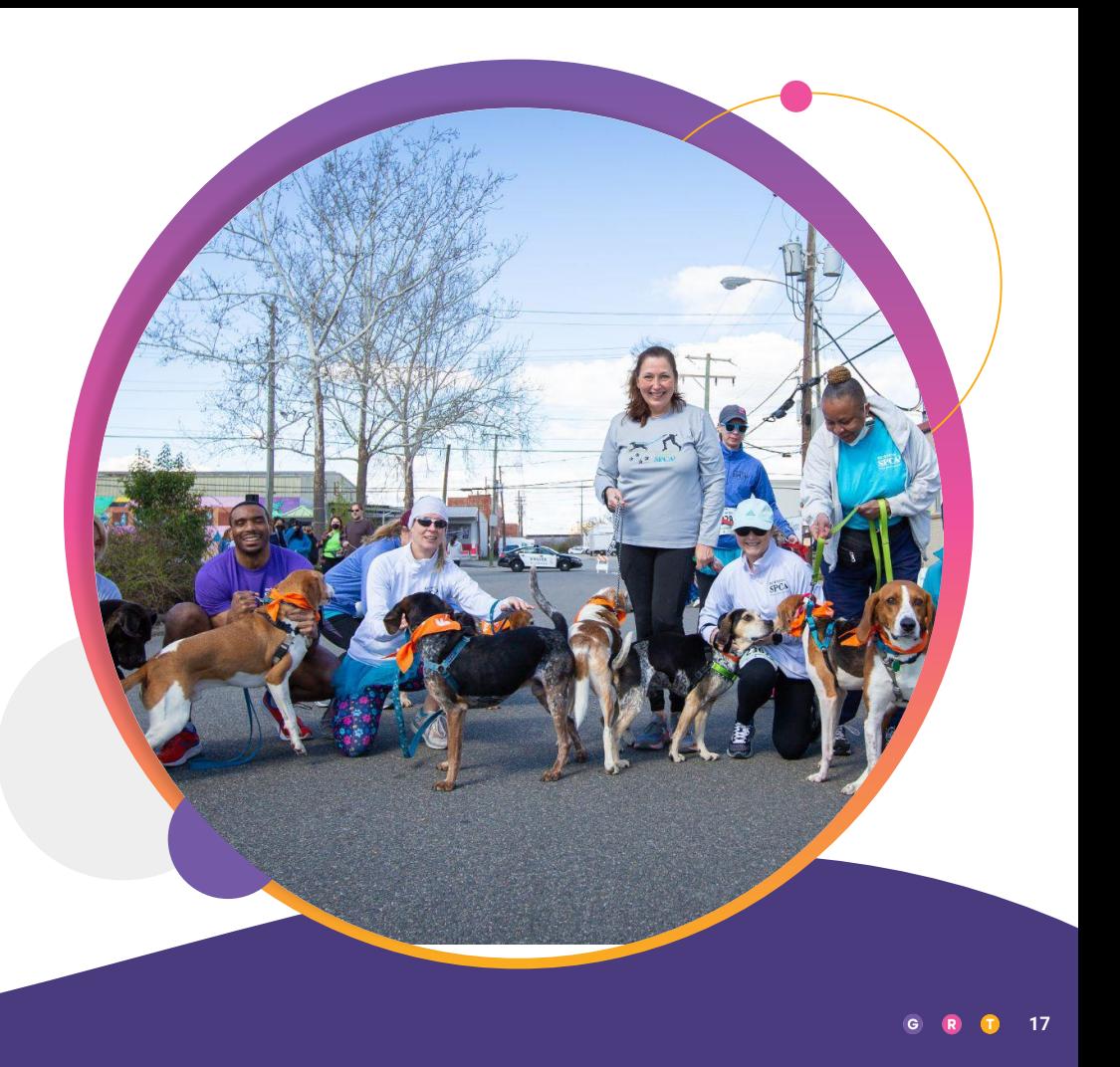

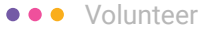

## Volunteer Email

### **Email >> Send Email**

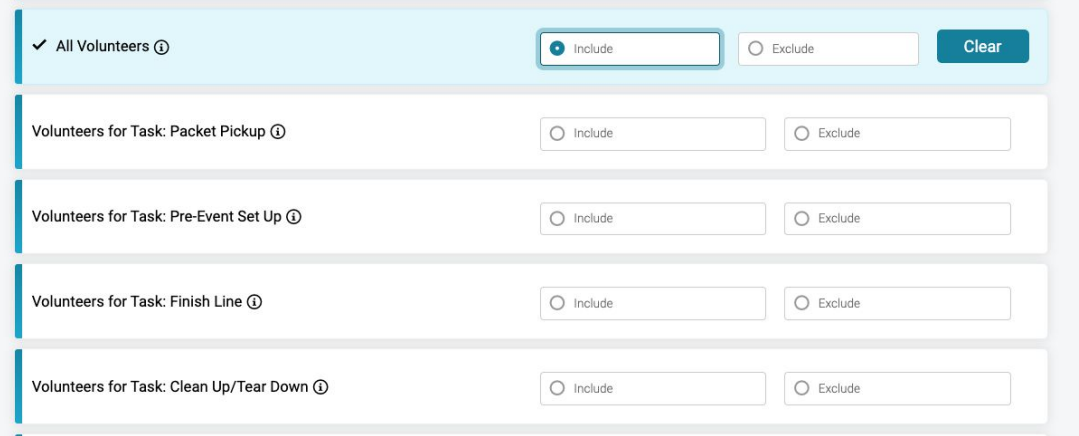

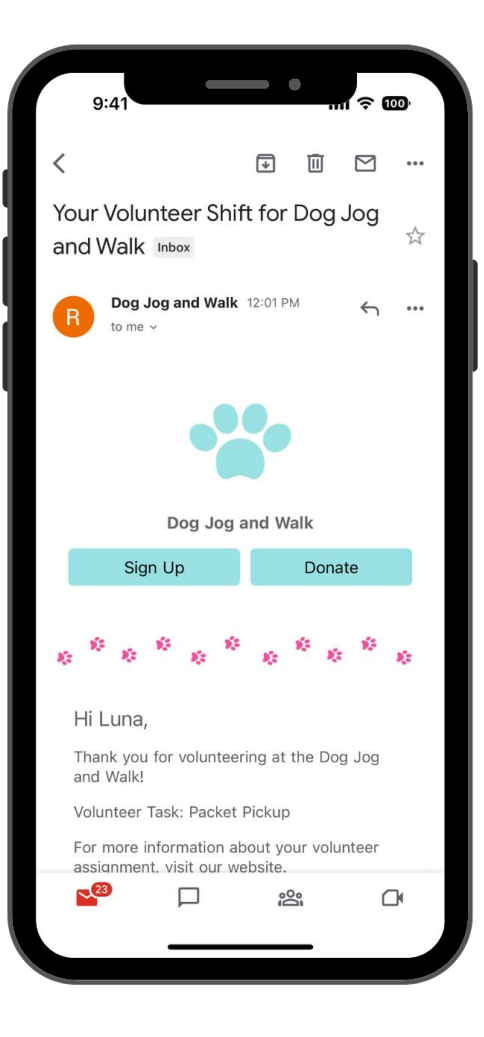

### $\bullet \bullet \bullet$  Volunteer

## Volunteer **CheckIn App**

- Switch to Volunteer Mode
- Set Preset
- Set Configuration

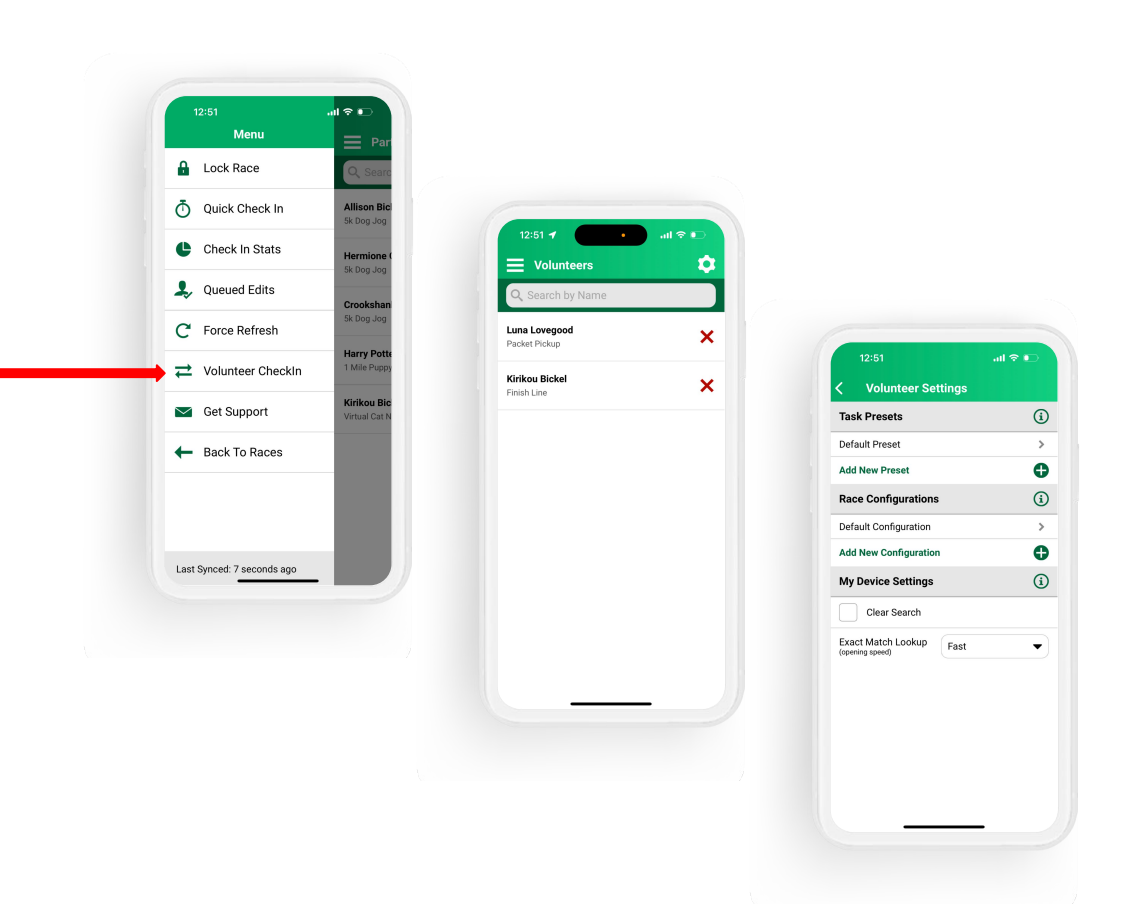

#### $\bullet \bullet \bullet$  Volunteer

## Volunteer CheckIn **Stats**

### **Volunteers >> Reports >> Report**

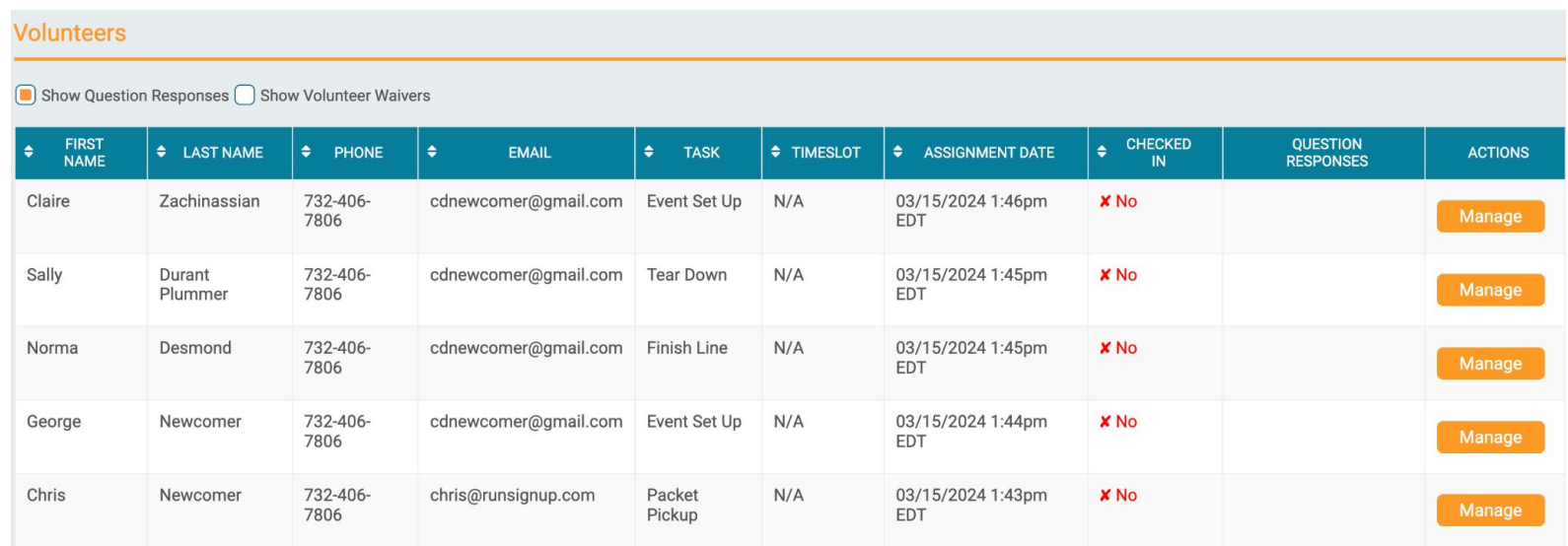

## On Site **Registration**

 $\bullet$   $\bullet$ 

- Fast Registration
- QR Codes and Quick Text
- **On Site Registration**

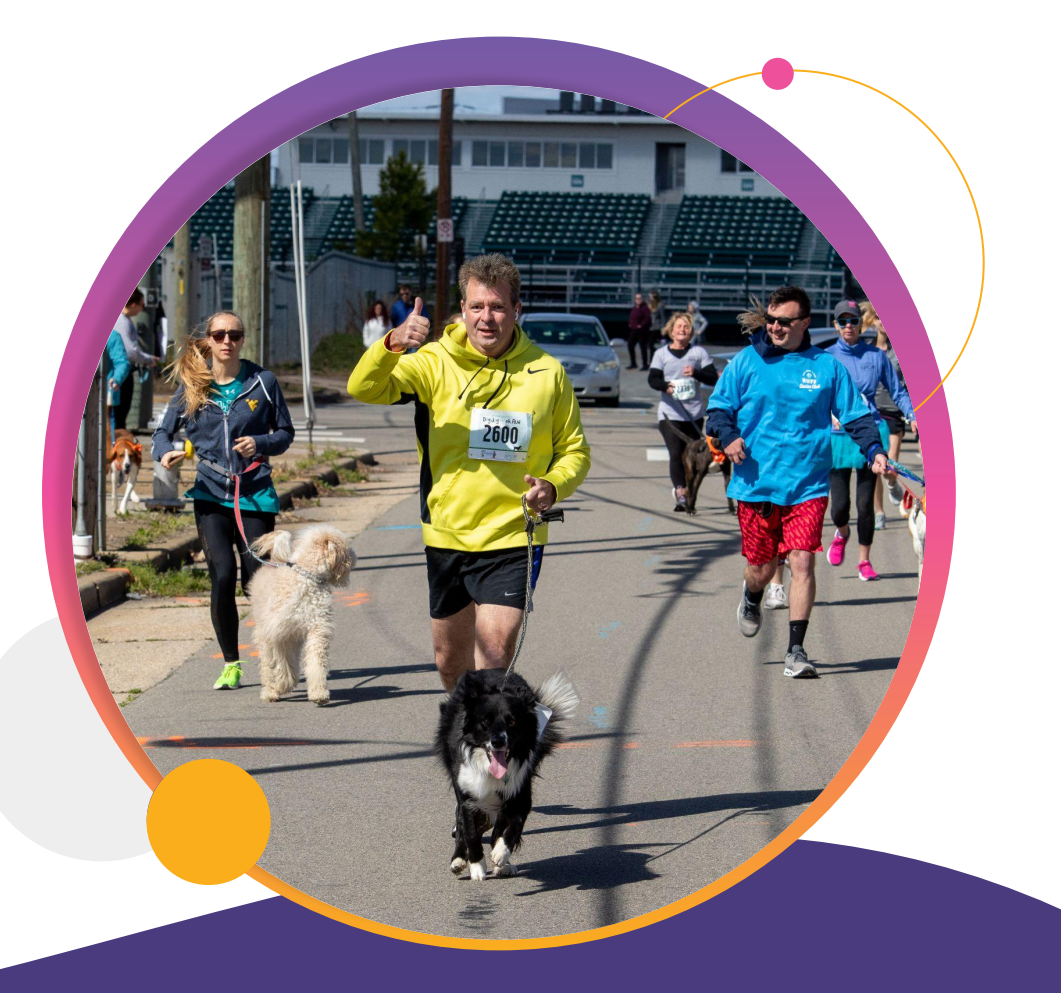

### $\bullet \bullet \bullet$  On Site Registration

## Fast **Registration**

- **How:** *Race >> Registration >> Fast Registration Options.*  Skip fields that aren't as important on Event Day.
- **Why?**
	- Make it easy and fast for people to sign up on site

### **Fast Registration Options**

#### **Mobile Registration Options**

These settings apply when the screen width is less than 600px.

Enable fast registration on mobile.

#### **Enable Fast Registration by Date Range**

These settings apply to all participants who register during the date range entered.

 $\Box$  Enable fast registration during a date range.

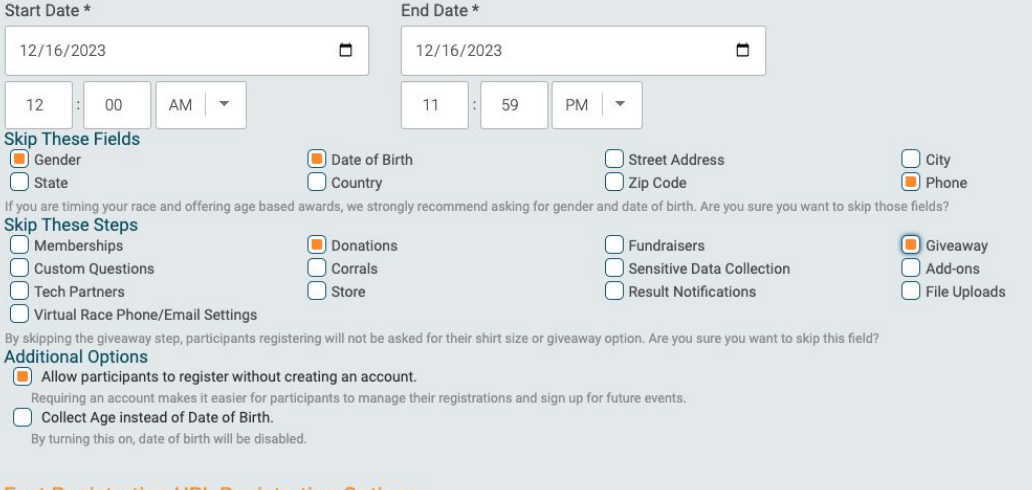

#### **Fast Registration URL Registration Options**

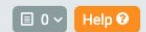

### On Site Registration

## How and Why to use **QR Codes and Quick Text**

● **How:** *Promotions >> Links.*  Find the QR Code you want and follow instructions. Or copy the text code to share.

### ● **Why?**

- Reduce lines
- $\circ$  People like using their phones (cc info saved)
- Easy & Free

#### **Donation Link**

#### https://test.runsignup.com/Race/Donate/PA/Philadelphia/PedalforPets

OR Code **Text Message Link** 

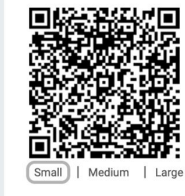

This QR code links directly to this page on your website. You can include it on your promotional materials.

To save it, right-click the QR code below, and select "Save Image As" or similar option.

Homepage Link

https://test.runsignup.com/Race/PA/Philadelphia/PedalforPets &

QR Code

**Text Message Link** 

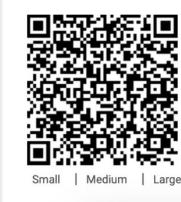

This QR code links directly to this page on your website. You can include it on your promotional materials.

To save it, right-click the QR code below, and select "Save Image As" or similar option.

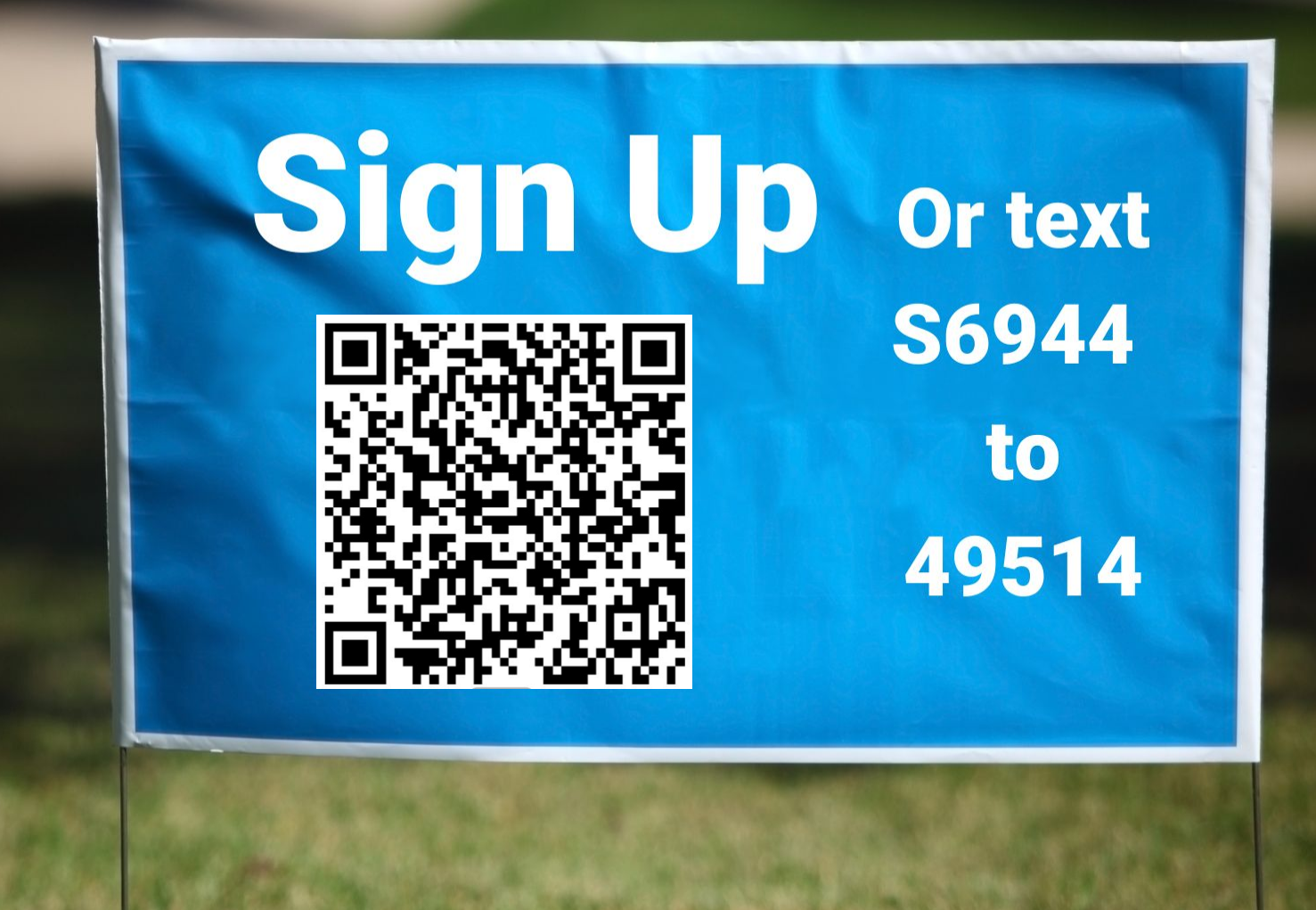

### $\bullet \bullet \bullet$  On Site Registration

## On Site **Registration**

- **How:** *RaceDay Tools >> On Site Registration.*  Enable on site and customize parameters.
- **Why?**
	- Accept cash payments
	- Allow people to sign up from a shared device

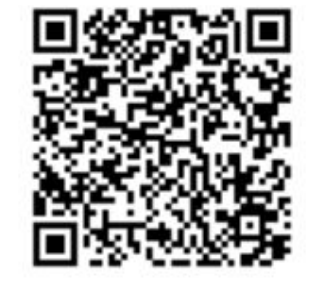

#### **On Site Registration**

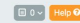

Perfect for a pre-race expo, packet pickup, or anywhere people need to sign up in person. On Site Registration is a simplified registration experience, reguiring minimal data entry for your registrants.

1. Users are not automatically logged in after registering.

re the state in the uninstruction shows on the confirmation screen to start the next registration. This will automatically log out the current user if they have manually signed in

#### **Enable On Site Registration**

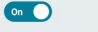

#### On Site Registration Link & Password

Send this link to any device you want to use for On Site Registration:

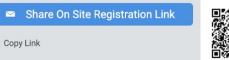

Each device using On Site Registration will need to enter the correct password.

On Site Registration Password Hint:

GiveSignup

#### **Optional Settings**

**Cash Payments** 

[a] Allow registrants to pay with cash instead of a credit card. Each cash transaction will require someone to enter a password to allow the cash transaction

**Cash Payments Password Hint:** 

#### Cash

Show Bib Assignment screen Allow the manual entry of a bib number at the end of an On Site Registration

**Restrict Events** 

Only enable On Site Registration for specific events.

#### **Customize Required Fields**

IMPORTANT! By default, On Site Registration ONLY asks for this information: First Name, Last Name, Email, Gender, Date of Birth, Phone, Street Address, Country, Zip Code, City, State (if applicable), Questions, and Donations

 $\Box$  I want to customize what information I collect.

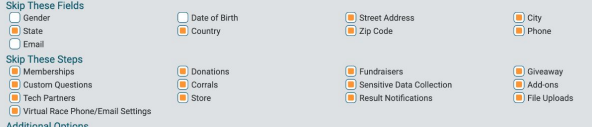

Allow participants to register without creating an account.

nanage their registrations and sign up for future events.

Collect Age instead of Date of Birth. By turning this on, date of birth will be disabled

## Post Event **Checklist**

...

- Results
- Photos
- Post-Event Email
- **Fundraiser Minimums**

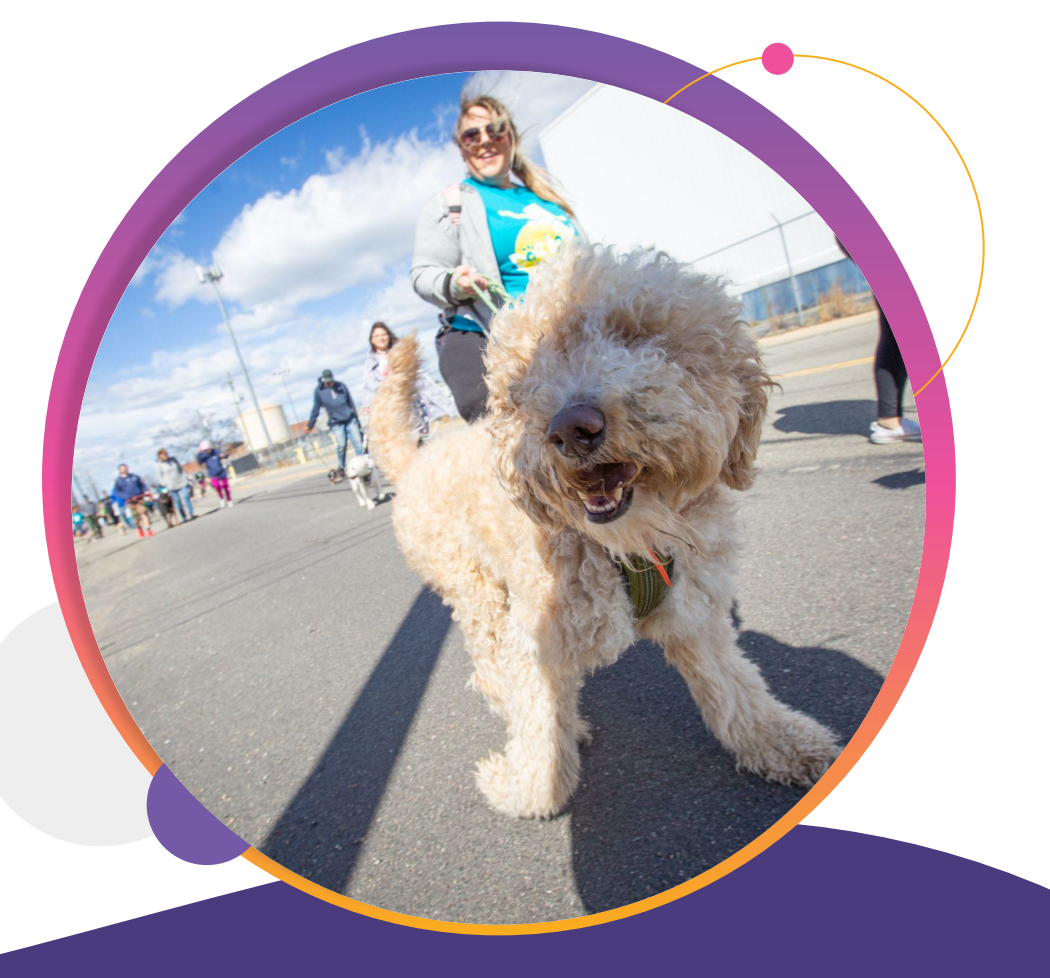

### **•••** Post Event

## Fundraising First **Results**

*Fundraising >> Individual Fundraising* 

*>> Customizations & Display Settings*

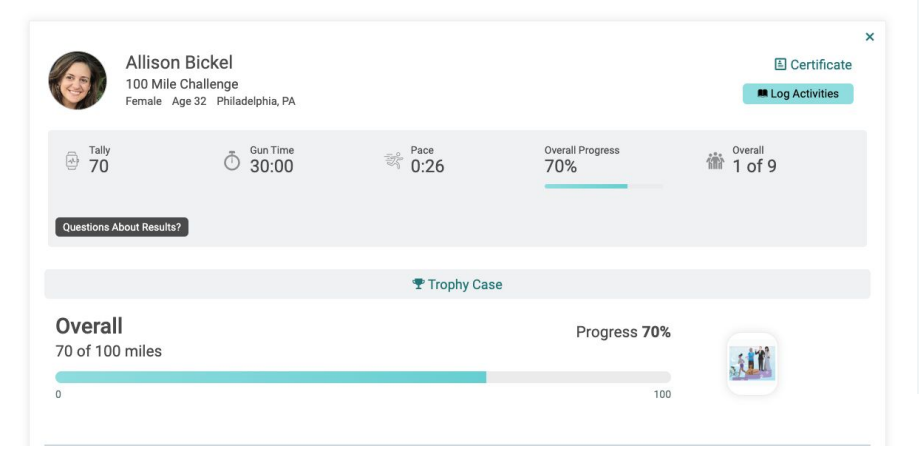

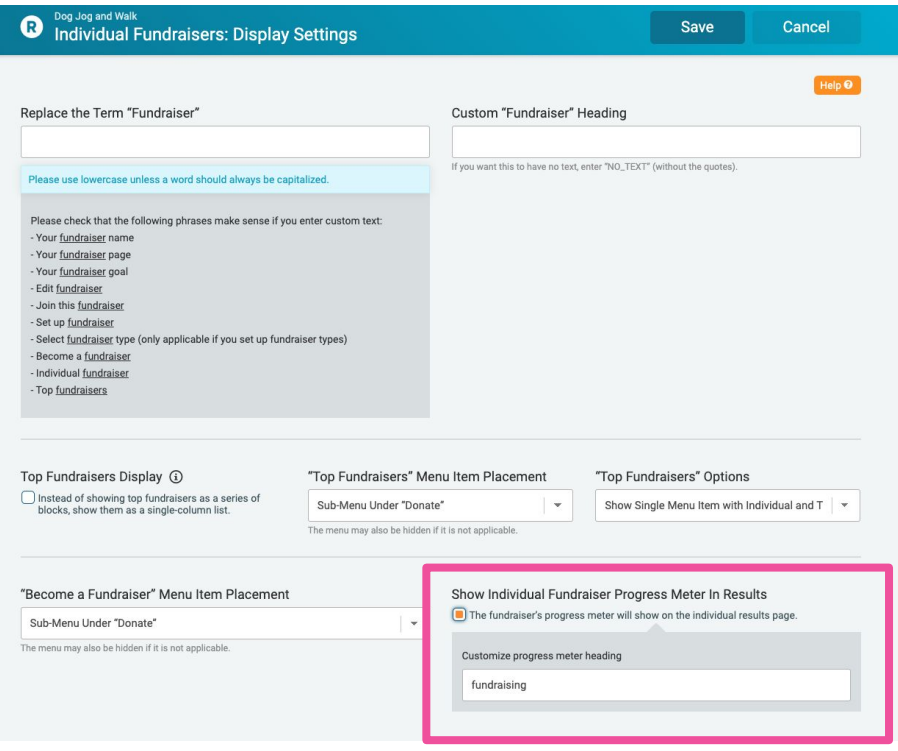

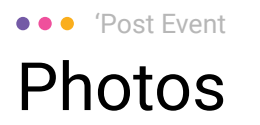

### *Photos >> Upload Photos*

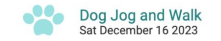

Sign Up Donate

### **2023 Dog Jog**

 $\leftarrow$  Back to Albums

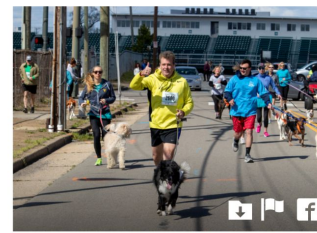

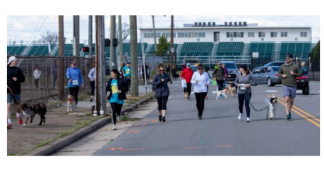

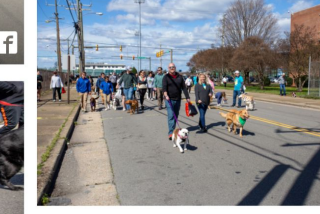

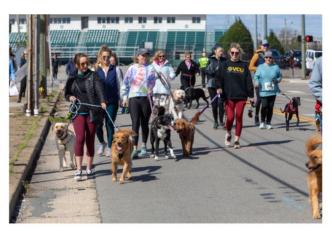

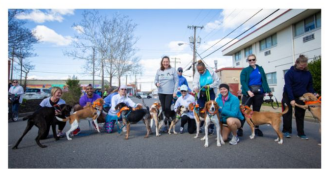

Drop files here  $-$  or  $-$ 

**Click Here to Add Files** 

**Upload Limits** 

Dog Jog and Walk<br>
Photos: Upload

No more than 250 photos should be uploaded at a time. Photo uploads should be less than 5 Megabytes (MB) for best results. The following filetypes are accepted: JPG, PNG and GIF.

 $\bullet \bullet \bullet$  'Post Event

### Post-Event **Email** *Email >> Send Email*

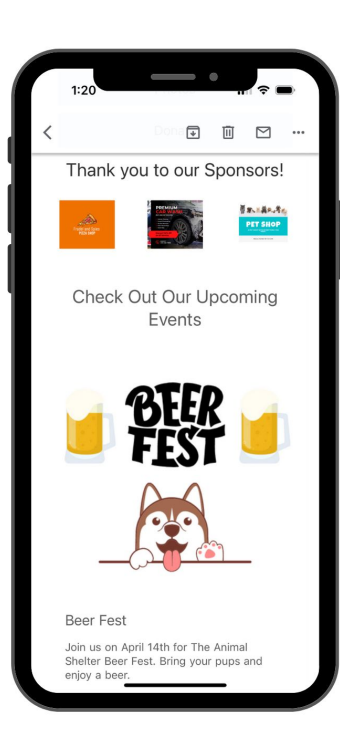

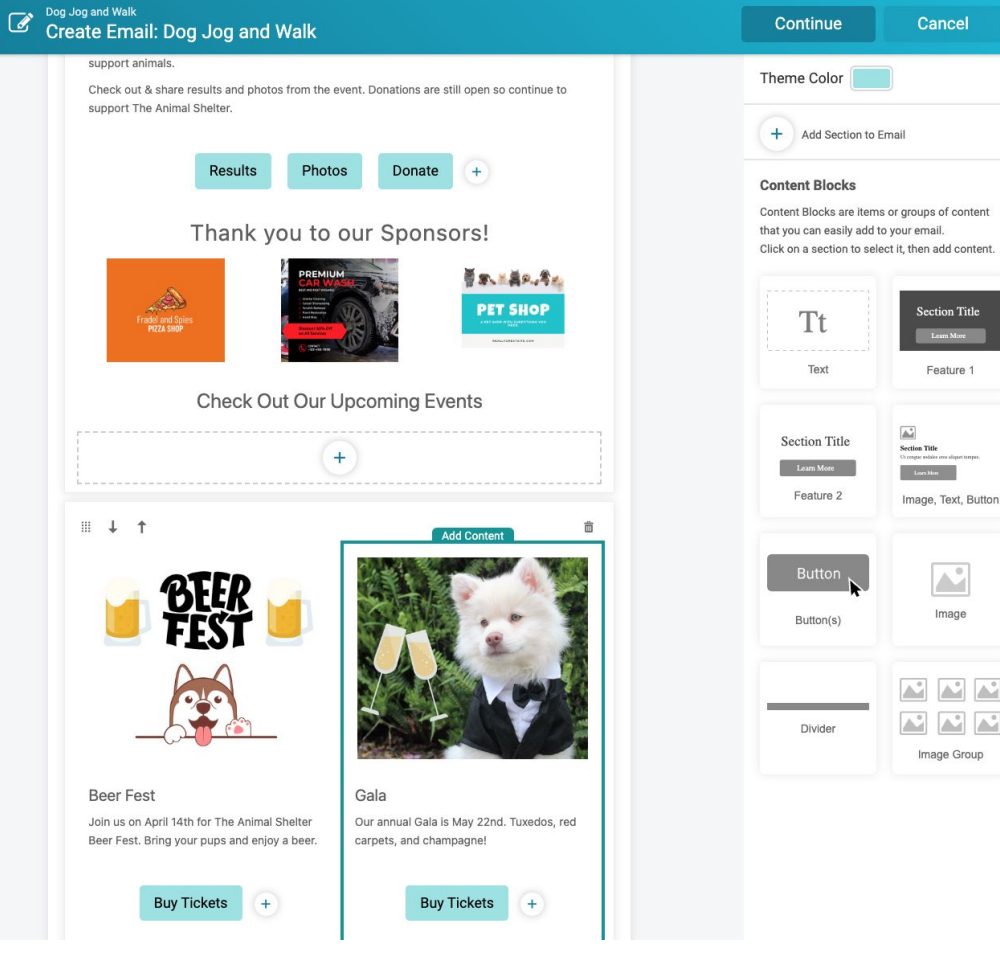

 $\bullet \bullet \bullet$  'Post Event

## Autocharge Fundraiser **Minimums**

### *Fundraising >> Reports >> Fundraiser Minimums*

#### Fundraiser Minimums Report as of 2/28/2024 11:14am EST

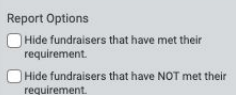

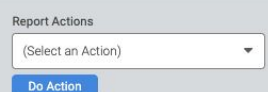

Hide fundraisers whose team has met their

requirement. Show team details.

Hide deleted fundraisers.

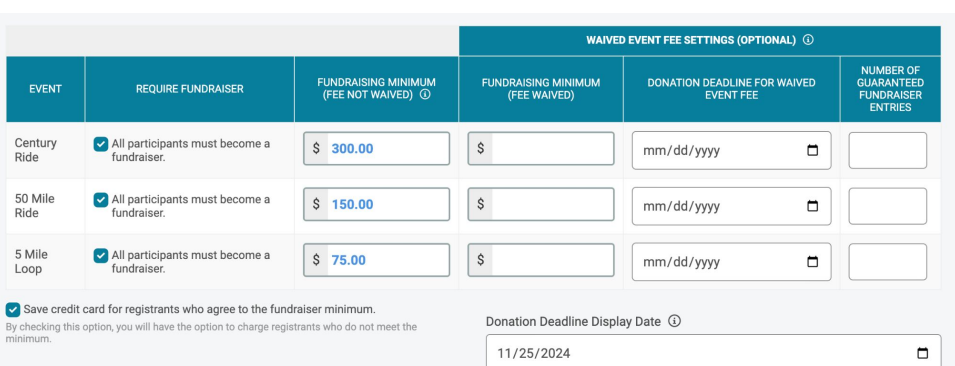

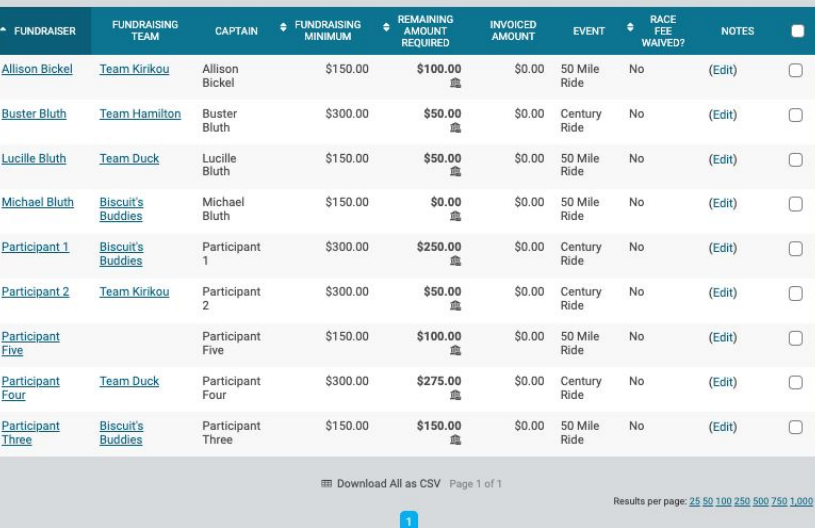

## Customer Spotlight: Coney Island Polar Bear Plunge

- First year on the site
- Checked in over 3000 participants in 4 hours.
- Used fundraiser details on check in app to provide fundraiser swag to participants.
- Raised \$125,000

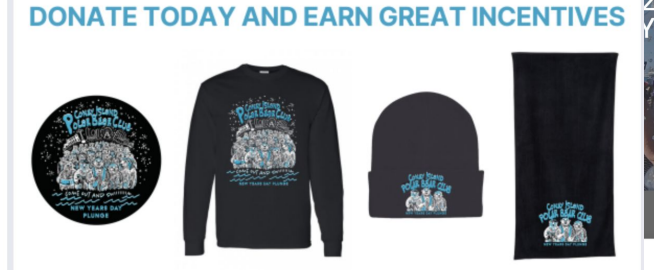

S25 - PLUNGE STICKER

- PLUNGE STICKER + LONG SLEEVE T-SHIRT **0 S50**
- PLUNGE STICKER + LONG SLEEVE T-SHIRT + BEANIE
- **+ LONG SLEEVE T.SH**

S500 - PLUNGE STICKER + LONG SLEEVE T-SHIRT VIP PACKAGE (ONE BASIC MEMBERSHIP TO CONEY ISLAND USA, ONE TICKET TO LUNA PARK IN CONEY ISLAND. A PAIR OF TICKETS TO A SHOW OF YOUR CHOICE AT THE CONEY ISLAND AMPHITHEATER (ELIGIBLE FOR THE PARTICIPANTS WHO RAISE \$500 OR MORE), TWO TICKETS TO A BEHIND THE SCENES TOUR AT OCEAN WONDERS: SHARKS! AT THE NEW YORK AQUARIUM, AND A PAIR OF TICKETS TO THE BROOKLYN CYCLONES POLAR BEAR CLUB NIGHT)

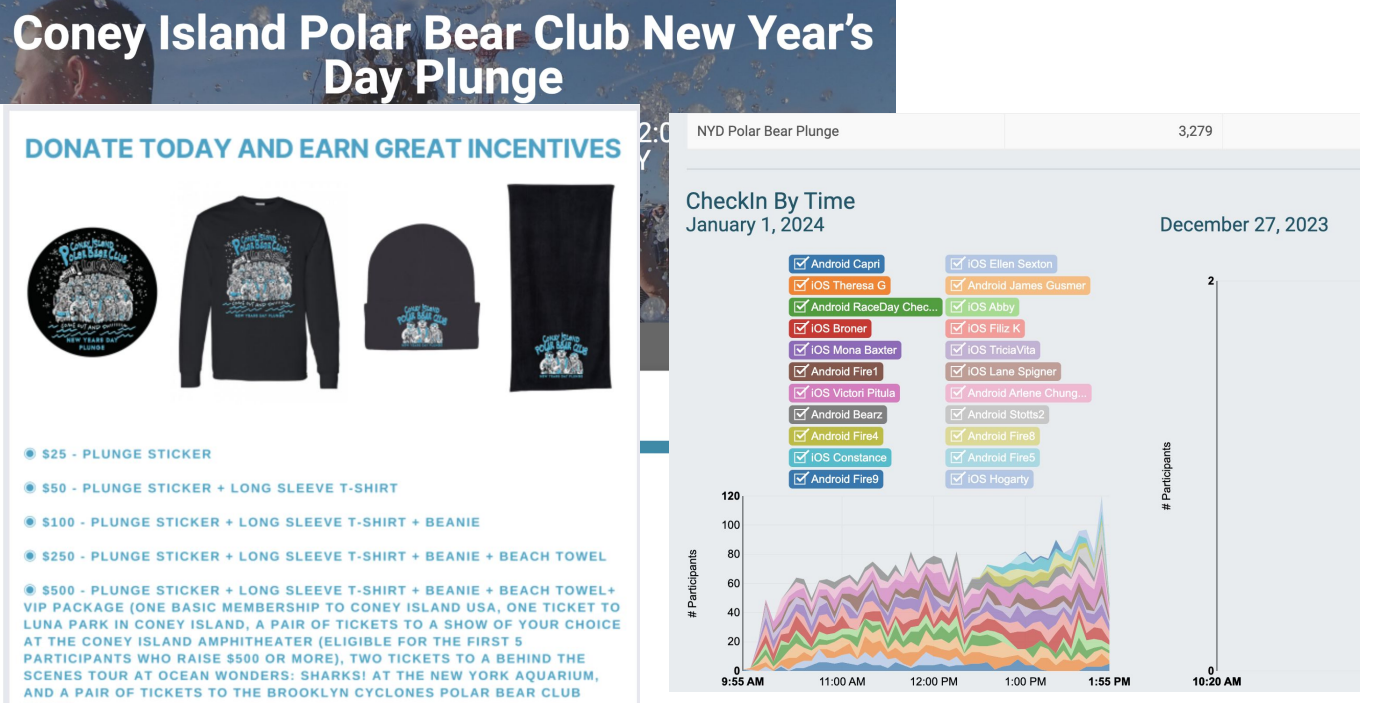

## Customer Spotlight: Mountain to Desert Classic

- Using the Software since 2021
- Used check in app to track cyclists over the different legs of this longer ride.
- Raised over \$100,000 last year with less than 150 participants

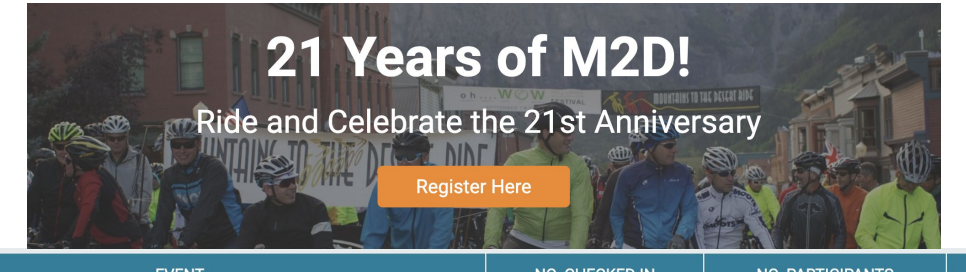

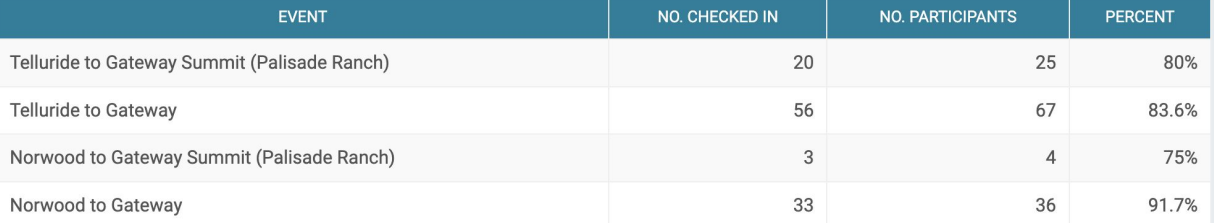

#### **Mountains to the Desert Classic**

Join our beloved local ride, beginning in Telluride, Ridgway, or Norwood and finishing in Gateway, Colorado. Whether participants choose to ride 100 or 70 miles, they will experience the full Colorado beauty and grandeur of high mountains to desert terrain. From alpine glow and aspen forests to sandstone cliffs and palisades, join this iconic ride in support of our San Miguel County communities.

**Support Ride** 

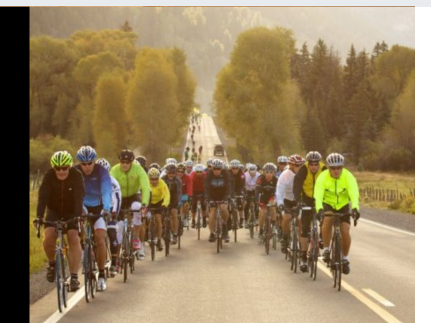

## Customer Spotlight: 100 Holes for the Homeless -

Wheeler Mission

- **Fifth Year on the site**
- Used Checkin App to keep track of single golfers, team golfers and even to check in their celebrity golfer for that year.
- Raised \$75,000

# 100 Holes for the Homeless

**A benefit for Wheeler Mission** 

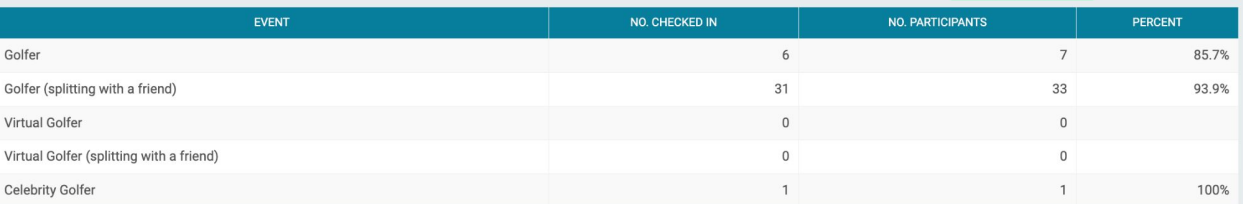

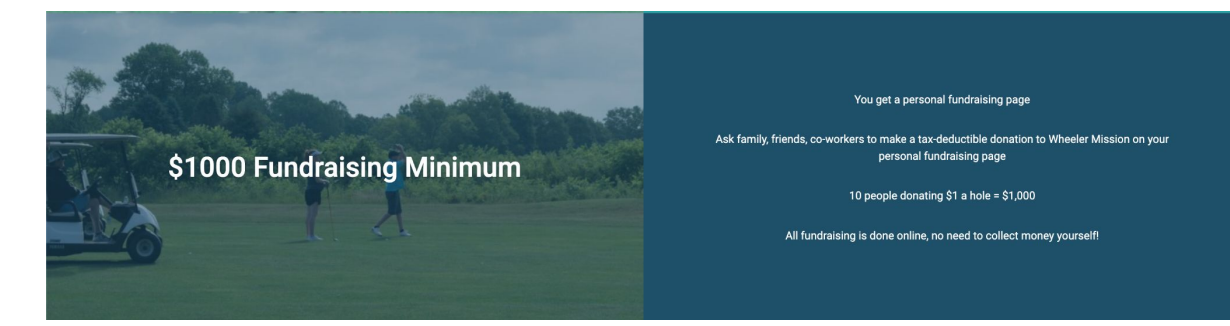

# Thank You For **Joining Us Today**

*For more information, visit us online at: givesignup.org • ticketsignup.io • runsignup.com* 

> **@RunSignup O**TicketSignup

**GGiveSignup**